Για να συνδεθείτε στην "ΗΛΕΚΤΡΟΝΙΚΗ ΑΙΘΟΥΣΑ ΔΙΔΑΣΚΑΛΙΑΣ" ενός/μίας εκπαιδευτικού για «ζωντανό μάθημα», θα χρησιμοποιήσετε τον σχετικό σύνδεσμο καθώς και το πρόγραμμα μαθημάτων που σας έχουμε γνωστοποιήσει.

Έτσι, αν για παράδειγμα έχετε μάθημα με τον κ. Τόλια, θα επιλέξτε τον σύνδεσμο **https://minedusecondary.webex.com/meet/etolias** τον οποίο θα βάλετε στη γραμμή διευθύνσεων της εφαρμογής που χρησιμοποιείτε για να μπαίνετε στο internet (Google Chrome, Mozilla Firefox, Internet Explorer κ.λπ.)

## **Αν χρησιμοποιήσετε το Google Chrome, θα εμφανιστεί η παρακάτω οθόνη:**

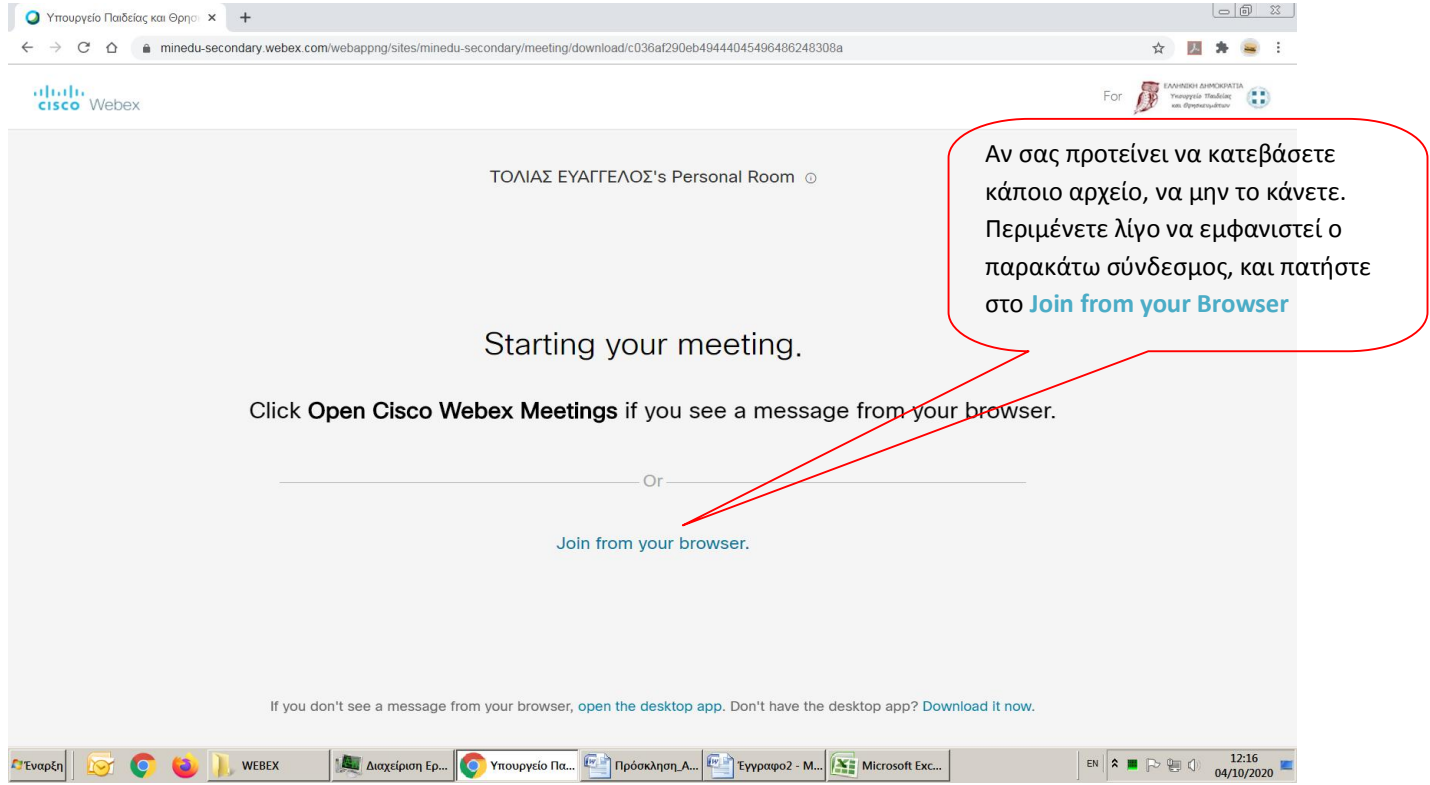

Στο επόμενο παράθυρο που ζητά να δώσετε τα στοιχεία σας, **θα πρέπει απαραίτητα να δώσετε το ονοματεπώνυμό σας** για να σας αναγνωρίσουμε και να μπορείτε να «μπείτε» στην τάξη, ενώ **θα αφήσετε κενό το πεδίο που ζητά το email σας**.

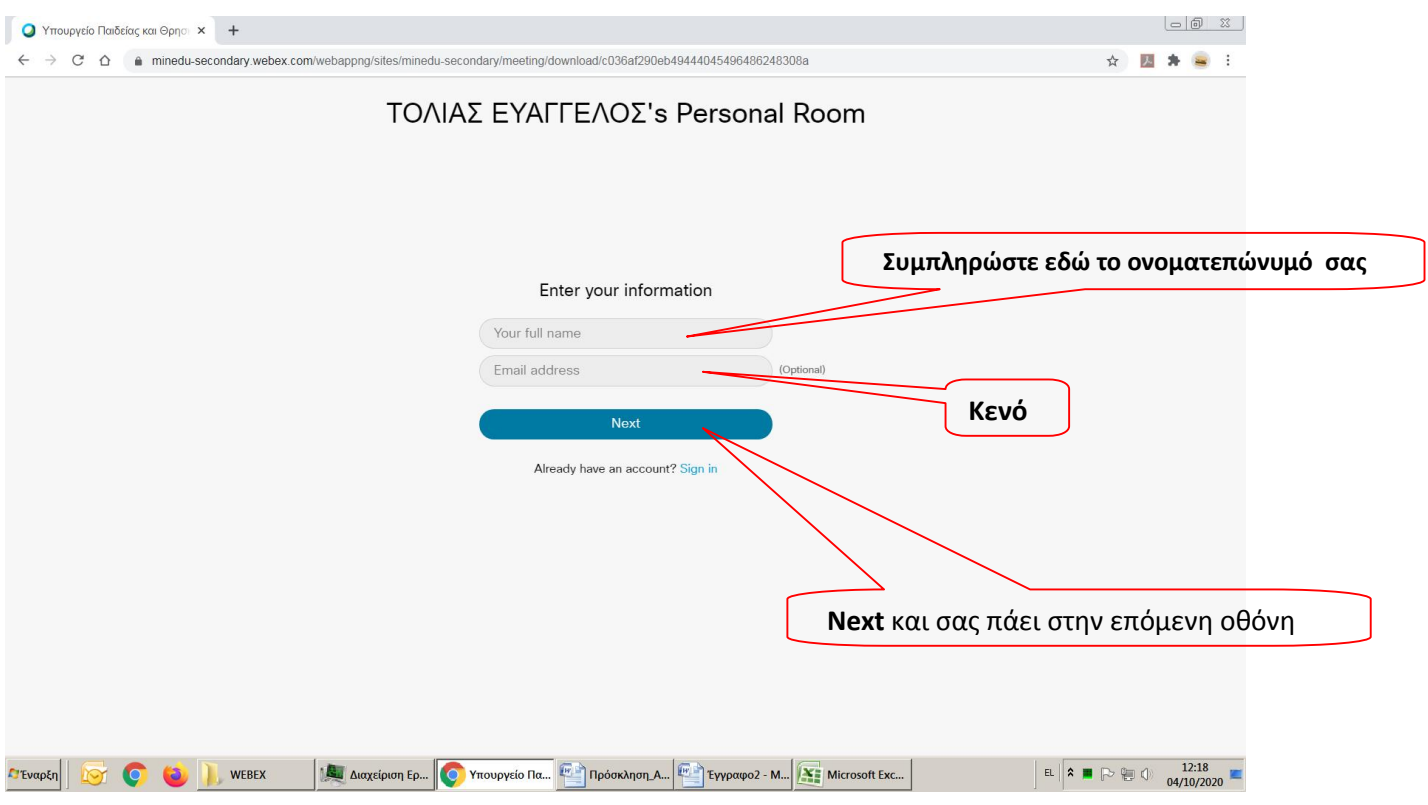

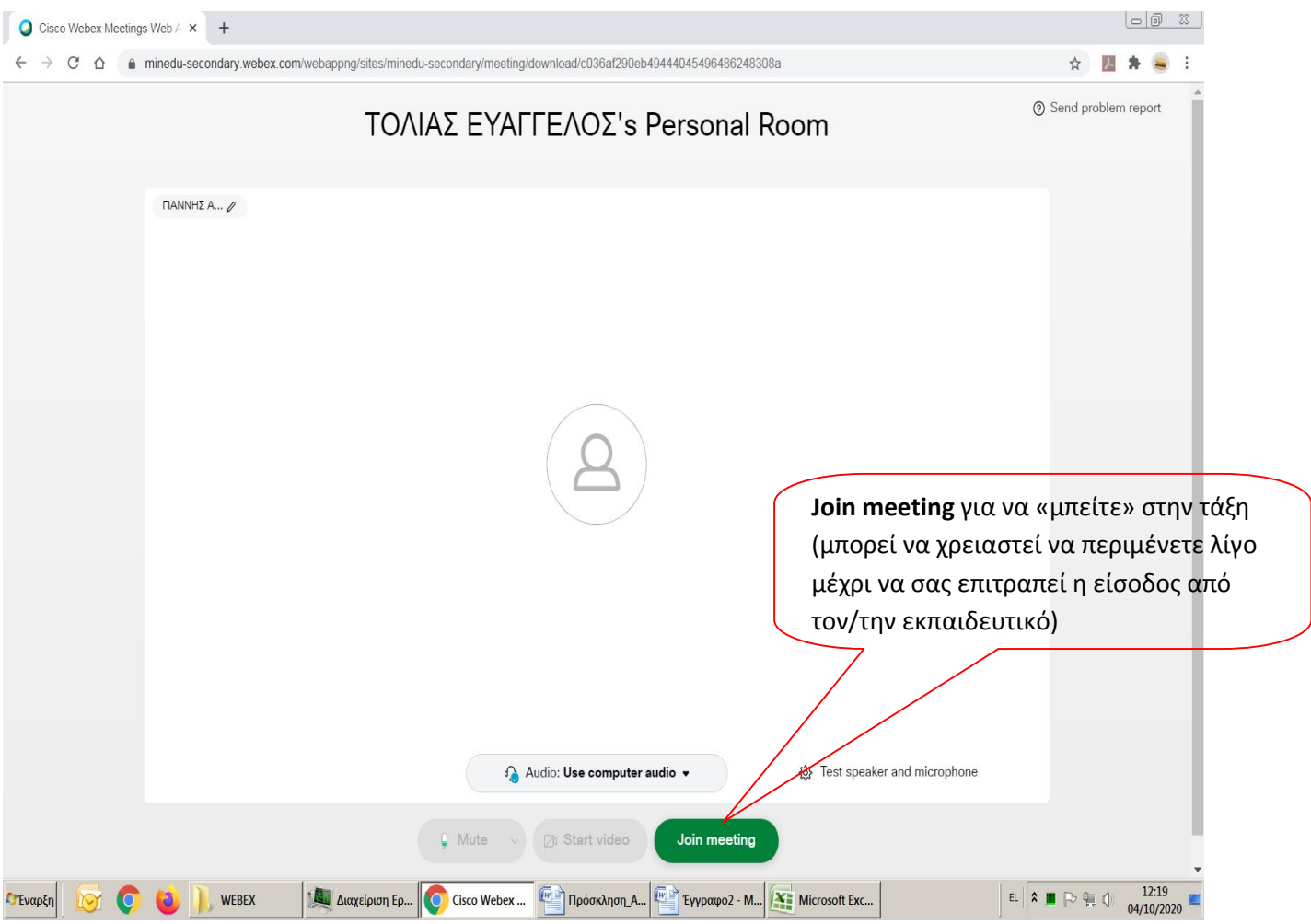